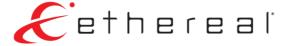

### 18Gbps 4 x 4 HDMI Matrix (70M) Model: CS-44MEE

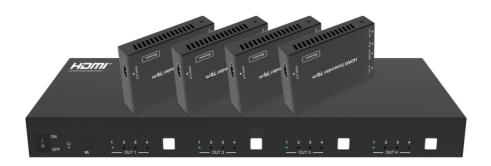

# User Manual

**VER 1.0** 

### Thank you for purchasing this product

For optimum performance and safety, please read these instructions carefully before connecting, operating or adjusting this product. Please keep this manual for future reference.

### Surge protection device recommended

This product contains sensitive electrical components that may be damaged by electrical spikes, surges, electric shock, lighting strikes, etc. Use of surge protection systems is highly recommended in order to protect and extend the life of your equipment.

### **Table of Contents**

| 1. Introduction                     |    |
|-------------------------------------|----|
| 2. Features                         | 1  |
| 3. Package Contents                 | 2  |
| 4. Specifications                   | 2  |
| 5. Operation Controls and Functions | 4  |
| 5.1. Matrix Panel                   | 4  |
| 5.2. CAT Receiver Panel             | 5  |
| 6. IR Remote                        | 6  |
| 7. IR Cable Pin Assignment          | 6  |
| 8. EDID Management                  |    |
| 9. Web GUI User Guide               |    |
| 10. RS-232 Control Command          | 16 |
| 11. Application Example             |    |
|                                     |    |

### 1. Introduction

The 18Gbps 4x4 HDMI Matrix can connect four HDMI sources to eight displays. It features four HDMI outputs and each HDMI output is mirrored to provide a CAT-Cable output which runs simultaneously. It supports the transmission of video (resolution is up to 1080p Full HD and 4Kx2K@60Hz 4:4:4) and supports HD digital audio formats such as LPCM 7.1CH, Dolby TrueHD, Dolby Digital Plus and DTS-HD Master Audio. Connect a CAT Receiver to each of the CAT-Cable outputs to extend the HDMI signal up to 230ft/70m for multi-room connectivity. Each HDMI output supports 4K2K to 1080P downscaler independently. The product supports control via front panel buttons, IR remote, RS-232, LAN, and Web GUI.

### 2. Features

- ☆ HDMI 2.0b and HDCP 2.2/1.x compliant
- ☆ Video resolution up to 4K2K@60Hz (YUV 4:4:4) on all HDMI & CAT ports
- ☆ HDMI ports support 18Gbps lossless uncompressed video bandwidth
- $\ensuremath{\stackrel{\mbox{\tiny\scale}}{\sim}}$  Support 4K->1080P Down Scaler for each output port
- $\doteqdot$  HDR, HDR10, HDR10+, Dolby Vision, HLG are supported
- ☆ CAT output can extend the transmission distance up to 230ft/70m via a single CAT6 cable
- ☆ HDMI audio pass-through up to 7.1CH HD audio (LPCM, Dolby TrueHD and DTS-HD Master Audio)
- $\ensuremath{ \ensuremath{ \en$
- $\Uparrow$  12V POC on all CAT ports
- ☆ Control via front panel buttons, IR remote, RS-232, LAN and Web GUI

### 3. Package Contents

- ① 1 x 18Gbps 4x4 HDMI Matrix
- 2 4 x CAT Receiver
- (3) 1 x Matrix IR Remote
- ④ 1 x 12V2.5A Power Supply
- (5) 1 x RS-232 serial Cable (1.5 meters, male to female head)
- ⑥ 1 x 3-pin Phoenix Connector
- ⑦ 4 x IR Blaster Cable (1.5 meters)
- (8) 4 x IR Receiver Cable (1.5 meters)
- (9) 10 x Mounting Ear (Matrix and Receiver)
- 1 1x User Manual

### 4. Specifications

| Technical             |                                                        |
|-----------------------|--------------------------------------------------------|
| HDMI Compliance       | HDMI 2.0b                                              |
| HDCP Compliance       | HDCP 2.2/1.x                                           |
| Video Bandwidth       | 18Gbps                                                 |
| Video Resolution      | Up to 4K2K@50/60Hz (4:4:4)                             |
| Color Space           | RGB 4:4:4, YCbCr 4:4:4/4:2:2/4:2:0                     |
|                       | 8-bit, 10-bit, 12-bit (1080p@60Hz)                     |
| Color Depth           | 8-bit (4K2K@60Hz YUV4:4:4)                             |
|                       | 8-bit , 10-bit,12-bit (4K2K@60Hz YCbCr 4:2:2/4:2:0)    |
| HDR                   | HDR10, HDR10+, Dolby Vision, HLG                       |
|                       | LPCM 2.0/2.1/5.1/6.1/7.1, Dolby Digital, Dolby TrueHD, |
| HDMI Audio Formats    | Dolby Digital Plus (DD+), DTS-ES, DTS HD Master,       |
|                       | DTS HD-HRA, DTS-X                                      |
| Transmission Distance | 230ft / 70m (via a single CAT6 cable)                  |
| ESD Protection        | Human-body Model:                                      |
|                       | ±8kV (Air-gap discharge) , ±4kV (Contact discharge)    |

| Connection                                                        |                                                                                                    |                                                                                                    |             |  |  |
|-------------------------------------------------------------------|----------------------------------------------------------------------------------------------------|----------------------------------------------------------------------------------------------------|-------------|--|--|
| Matrix                                                            | Inputs: 4 x HDMI Type A [19-pinfemale]<br>Outputs: 4 x HDMI Type A [19-pin female]<br>4 x CAT port [RJ45]<br>4 x IR OUT [3.5mm Stereo Mini-jack]<br>Controls: 1 x TCP/IP [RJ45]<br>1 x RS-232 [3-pin phoenix connector] |                                                                                                    |             |  |  |
| CAT Receiver                                                      | 1x CAT por<br>Output: 1x HDMI T                                                                                                    | nputs: 1x IR IN [3.5mm Stereo Mini-jack]<br>1x CAT port [RJ45]<br>Dutput: 1x HDMI Type A [19-pin female]<br>Control: 1x SERVICE [Micro USB, Update port] |             |  |  |
| Mechanical                                                        |                                                                                                    |                                                                                                    |             |  |  |
| Housing                                                           | Metal Enclosure                                                                                                    | Metal Enclosure                                                                                                    |             |  |  |
| Color                                                             | Black                                                                                                    |                                                                                                    |             |  |  |
| Dimensions                                                        | Matrix: 320mm (W) × 100mm (D) × 36mm (H)<br>Receiver: 61mm (W) x 88mm (D) x 18mm (H)                                                                                                    |                                                                                                    |             |  |  |
| Weight                                                            | Matrix: 915g, Rece                                                                                                    | eiver: 155g                                                                                                    |             |  |  |
| Power Supply                                                      | Input: AC 90 - 260<br>Output: DC 12V/2.<br>(US/EU sta                                                                                                    |                                                                                                    | .certified) |  |  |
| Power Consumption                                                 | 19.68W (Max)                                                                                                    |                                                                                                    |             |  |  |
| Operating Temperature                                             | 0°C ~ 40°C / 32°F                                                                                                    | ~ 104°F                                                                                                    |             |  |  |
| Storage Temperature                                               | emperature -20°C ~ 60°C / -4°F ~ 140°F                                                                                                    |                                                                                                    |             |  |  |
| Relative Humidity                                                 | 20~90% RH (non-o                                                                                                    | condensing)                                                                                                    |             |  |  |
| Resolution / Cable length                                         | 4K60 -4K30 -1080P60 -Feet / MetersFeet / MetersFeet / Meters                                                                                                    |                                                                                                    |             |  |  |
| HDMI IN / OUT                                                     | 16ft / 5M 32ft / 10M 50ft / 15M                                                                                                    |                                                                                                    |             |  |  |
| The use of "Premium High Speed HDMI" cable is highly recommended. |                                                                                                    |                                                                                                    |             |  |  |

- 3 / 21 -

### 5. Operation Controls and Functions 5.1 Matrix Panel

### Front Panel

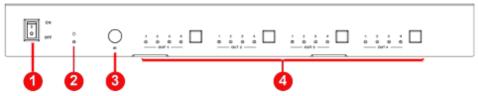

| NO. | Name                                                                                     | Function Description                                                                                                    |  |  |
|-----|------------------------------------------------------------------------------------------|----------------------------------------------------------------------------------------------------|--|--|
| 1   | Power switch                                                                             | Press the switch to power on/off the Matrix.                                                                                                    |  |  |
| 2   | Power LED                                                                                | The LED will illuminate in green when the Matrix is working normally, and red when the Matrix is on standby.                                          |  |  |
| 3   | IR Window IR receiver window, it only receives the IR remote signature from this Matrix. |                                                                                                    |  |  |
| 4   | &                                                                                        | Press the OUT 1/2/3/4 button to circularly select HDMI source signal for the corresponding output port, then the corresponding source LED will be on. |  |  |

#### **Rear Panel**

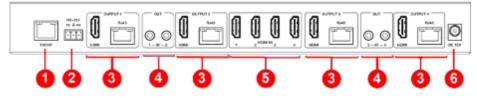

| No. | Name                 | Function Description                                                                                           |
|-----|----------------------|----------------------------------------------------------------------------------------------------|
| 1   | TCP/IP port          | The link port for TCP/IP control. Connect to an active Ethernet link with an RJ45 cable.                       |
| 2   | RS-232 port          | RS-232 command control port. Connect to a PC or control system with a D-Sub 9-pin cable to control the Matrix. |
| 3   | OUTPUT 1-4           | HDMI output ports, connect to HDMI display devices such as TV or monitor with HDMI cable.                      |
| 0   | ports                | CAT mirrored output ports, connect to CAT Receivers with CAT cable.                                            |
| 4   | IR OUT 1-4<br>ports  | Connect to IR blaster cable, the IR signal is from the "IR IN" port of the CAT Receiver.                       |
| 5   | HDMI IN 1-4<br>ports | HDMI signal input ports, connect to HDMI source device<br>such as DVD or PS4 with HDMI cable.                  |
| 6   | DC 12V               | DC 12V power supply port.                                                                                      |

### 5.2 CAT Receiver Panel

HDMI OUT CAT IN SERVICE IR IN DC 12V

| No. | Name                                      | Function Description                                                                                                    |
|-----|-------------------------------------------|----------------------------------------------------------------------------------------------------|
| 1   | HDMI OUT                                  | HDMI output port, connect to HDMI display device such as TV or Projector with an HDMI cable.                                                                       |
| 2   | CAT IN                                    | Connect to the CAT OUTPUT port on the Matrix with a CAT cable.                                                                                                    |
| 3   | Power Indicator<br>Lamp (Green)           | When the receiver is powered on, the power indicator lamp will be on.                                                                                              |
| 4   | Data signal<br>Indicator Lamp<br>(Orange) | When there is signal transmission between the Matrix and the receiver, the lamp will be on.                                                                        |
| 5   | SERVICE port                              | Used for firmware update.                                                                                                    |
| 6   | IR IN                                     | Connect to the IR Receiver cable. The IR signal will send to the IR OUT port of the Matrix.                                                                        |
| 7   | DC 12V                                    | Plug DC 12V/1A power supply into the unit and connect the adapter to an AC outlet.<br>(Note: The CAT receiver also can be powered by the Matrix via a CAT cable. ) |

### 6. IR Remote

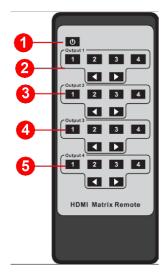

- ① Power on or Standby: Power on the Matrix or set it to standby mode.
- ② Output 1: Press 1\2\3\4 button to select input source to HDMI OUTPUT 1.
- ③ Output 2: Press 1\2\3\4 button to select input source to HDMI OUTPUT 2.
- ④ Output 3: Press 1\2\3\4 button to select input source to HDMI OUTPUT 3.
- (5) **Output 4:** Press 1\2\3\4 button to select input source to HDMI OUTPUT 4.
- ▲ ► : Select the last or next input source button.

### 7. IR Cable Pin Assignment

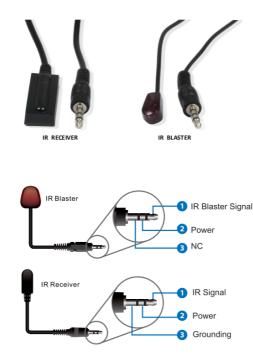

### 8. EDID Management

This Matrix has 21 factory defined EDID settings, 2 user-defined EDID modes and 8 copy EDID modes. You can select defined EDID mode or copy EDID mode to input port through RS-232 control or Web GUI.

**RS-232 control operation:** Connect the Matrix to PC with a serial cable, then open a Serial Command tool on PC to send ASCII command "s edid in x from z!" to set EDID. For details, please refer to "EDID Setting" in the ASCII command list of "10. RS-232 Control Command".

**Web GUI Operation:** Please check the EDID management in the "Input page" of "9. Web GUI User Guide".

| наш                            | 18Gbps 4x4 HDMI & Matrix |             |          |                                                | Admin Log out Power on |
|--------------------------------|--------------------------|-------------|----------|------------------------------------------------|------------------------|
| NGH GUPPTOV BALTAKEAN HTISPACI | Input Setting            |             |          |                                                |                        |
| Status                         | Inputs                   | Active      | Name     | EDID                                           |                        |
| Video                          | HDMI 1                   |             | Input1   | 4K2K60_444,Dolby/DTS 5.1 HDR ~                 |                        |
| Input                          | HDMI 2                   |             | Input2   | 4K2K60_444,Dolby/DTS 5.1 HDR ~                 |                        |
| Input                          | HDMI 3                   |             | Input3   | 4K2K60_444,Dolby/DTS 5.1 HDR <                 |                        |
| Output                         | HDMI 4                   |             | Input4   | 4K2K60_444,Dolby/DTS 5.1 HDR $ \smallsetminus$ |                        |
| CEC                            |                          |             |          |                                                |                        |
| Network                        | Load EDID to user me     | emory       |          |                                                |                        |
| System                         | Select EDID File:        | Browse      |          | Select Destination: User Define1               | Vpload                 |
|                                | DownLoad EDID to ye      | our compute | r        |                                                |                        |
|                                | Select EDID File: HDMI   | IN1         | Download |                                                |                        |
|                                |                          |             |          |                                                |                        |
|                                |                          |             |          |                                                |                        |

### The defined EDID setting list of the product is shown as below:

| EDID Mode | EDID Description             |
|-----------|------------------------------|
| 1         | 1080P, Stereo Audio 2.0      |
| 2         | 1080P, Dolby/DTS 5.1         |
| 3         | 1080P, HD Audio 7.1          |
| 4         | 1080I, Stereo Audio 2.0      |
| 5         | 1080I, Dolby/DTS 5.1         |
| 6         | 1080I, HD Audio 7.1          |
| 7         | 3D, Stereo Audio 2.0         |
| 8         | 3D, Dolby/DTS 5.1            |
| 9         | 3D, HD Audio 7.1             |
| 10        | 4K2K30_444, Stereo Audio 2.0 |
| 11        | 4K2K30_444, Dolby/DTS 5.1    |
| 12        | 4K2K30_444, HD Audio 7.1     |
| 13        | 4K2K60_420, Stereo Audio 2.0 |
| 14        | 4K2K60_420, Dolby/DTS 5.1    |
| 15        | 4K2K60_420, HD Audio 7.1     |
| 16        | 4K2K60_444, Stereo Audio 2.0 |
| 17        | 4K2K60_444, Dolby/DTS 5.1    |
| 18        | 4K2K60_444, HD Audio 7.1     |
| 19        | 4K2K60, Stereo Audio 2.0 HDR |
| 20        | 4K2K60, Dolby/DTS 5.1 HDR    |
| 21        | 4K2K60, HD Audio 7.1HDR      |
| 22        | User Define1                 |
| 23        | User Define2                 |
| 24        | COPY_FROM_HDMI 1             |
| 25        | COPY_FROM_HDMI 2             |
| 26        | COPY_FROM_HDMI 3             |
| 27        | COPY_FROM_HDMI 4             |
| 28        | COPY_FROM_CAT 1              |
| 29        | COPY_FROM_CAT 2              |
| 30        | COPY_FROM_CAT 3              |
| 31        | COPY_FROM_CAT 4              |

## 9. Web GUI UserGuide

The Matrix can be controlled by Web GUI. The operation method is shown as below: **Step 1:** Get the current IP Address.

The default IP address is 192.168.1.100. You can get the current Matrix IP address via RS-232 control. Send the ASCII command "r ipconfig!" through a Serial Command tool, then you'll get the feedback information as shown below:

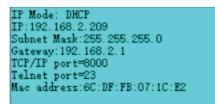

IP:192.168.2.209 in the above figure is the current Matrix IP address (this IP address is variable, depending on what the specific machine returns).

#### For the details of RS-232 control, please refer to "10. RS-232 Control Command".

**Step 2:** Connect the TCP/IP port of the Matrix to a PC with an UTP cable (as shown in the following figure), and set the IP address of the PC to be in the same network segment with the Matrix.

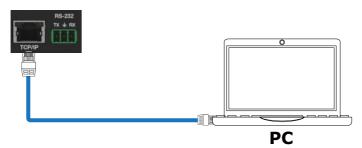

Step 3: Input the current IP address of Matrix into your browser on the PC to enter Web GUI page.

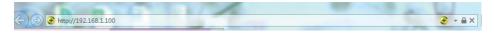

After entering the Web GUI page, there will be a Login page, as shown below:

| Username: Admin   Locin Password: |
|-----------------------------------|
| 18Gbps 4x4 HDMI Matrix            |

Select the Username from the list and enter the password. The default passwords are:

| Username | User | Admin |
|----------|------|-------|
| Password | user | admin |

After entering the password, click the "LOGIN" button and the following Status page will appear.

#### Status Page

The Status page provides basic information about the product model, installed firmware version and the network settings of the device.

| нэті                               | 18Gbps 4x4 HDMI & Matrix |                   | 💄 Aam | in Log out |
|------------------------------------|--------------------------|-------------------|-------|------------|
| HOH DEFINITION MALTINECIA NTERPACE | Status                   |                   |       |            |
| Status                             | Model                    | HDP-MXB44H60      |       |            |
| Video<br>Input                     | Firmware Version         | V1.00.05/V1.04    |       |            |
| Output                             | Hostname                 | MHUB4K88PRO       |       |            |
| CEC                                | IP Address               | 192.168.1.100     |       |            |
| Network                            | Subnet Mask              | 255.255.255.0     |       |            |
| System                             | Gateway                  | 192.168.0.1       |       |            |
|                                    | MAC Address              | 6C:DF:FB:04:5F:5A |       |            |
|                                    |                          |                   |       |            |

#### Video Page

|         |                          |        |              |             |              |               | in Log out |
|---------|--------------------------|--------|--------------|-------------|--------------|---------------|------------|
| Status  | Switch                   |        | Presets      |             |              |               |            |
| tatus   | Output                   | Input  | Presets Name | Presets Set | Presets Save | Presets Clear |            |
| /ideo   | hdmioutput1 / catoutput1 | Input2 | preset1      | Set         | Save         | Clear         |            |
| nput    | hdmioutput2 / catoutput2 | Input1 | preset2      | Set         | Save         | Clear         |            |
| iput    | hdmioutput3 / catoutput3 | Input2 | preset3      | Set         | Save         | Clear         |            |
| lutput  | hdmioutput4 / catoutput4 | Input1 | preset4      | Set         | Save         | Clear         |            |
| CEC     |                          |        |              |             |              |               |            |
| letwork |                          |        |              |             |              |               |            |
| vstem   |                          |        |              |             |              |               |            |
| System  |                          |        |              |             |              |               |            |

You can do the following operations on the Video page:

① Output: The current device's OUTPUT port. You can select signal source for it.

(2) **Input:** You can click the drop-down menu to select signal source for the corresponding OUTPUT port .

③ **Presets Name:** You can name the current scene with maximum length of 12 characters (Chinese name is unsupported).

④ **Presets Set:** You can restore the settings of the last saved audio-video matrix switching relationship.

⑤ Presets Save: You can save audio-video matrix switching relationship.

<sup>(6)</sup> **Presets Clear:** You can clear the saved audio-video matrix switching relationship.

| наш.                                 | 18Gbps 4x4 HDMI & Matrix | E             |                              |                                        | 👗 Admin   Log out Pow |
|--------------------------------------|--------------------------|---------------|------------------------------|----------------------------------------|-----------------------|
| HIGH DEFINITION MULTIMEDIA INTERFACE | Input Setting            |               |                              |                                        |                       |
| Status                               |                          |               |                              |                                        |                       |
| Video                                | Inputs<br>HDMI 1         | Active        | Name<br>Input1               | EDID<br>4K2K60_444,Dolby/DTS 5.1 HDR V |                       |
|                                      | HDMI 2                   |               | Input2                       | 4K2K60_444,Dolby/DTS 5.1 HDR V         |                       |
| Input                                | HDMI 3                   |               | Input3                       | 4K2K60_444,Dolby/DTS 5.1 HDR ~         |                       |
| Output                               | HDMI 4                   |               | Input4                       | 4K2K60_444,Dolby/DTS 5.1 HDR V         |                       |
| CEC<br>Network                       | Load EDID to user i      | nemory        |                              |                                        |                       |
| System                               | Select EDID File:        | Browse        |                              | Select Destination: User Defin         | Upload                |
|                                      | DownLoad EDID to         | your computer |                              |                                        |                       |
|                                      | Select EDID File: HD     | MI IN1        | <ul> <li>Download</li> </ul> | 1                                      |                       |
|                                      |                          |               |                              |                                        |                       |

#### Input Page

You can do the following operations on the Input page:

- 1) Inputs: Input channel of the device.
- ② Active: It indicates whether the channel is connected to a signal source.

③ **Name:** The input channel's name. You can modify it by entering the corresponding name (max length: 12 characters) in the input box (Chinese name is unsupported).

④ EDID: You can set the current channel's EDID. The specific operation is as follows:

#### Set EDID for the User

Click the "Browse" button, then select the bin file. If you select the wrong EDID file, there will be a prompt, as shown in the following figure:

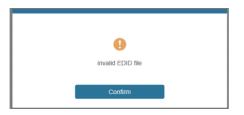

Make sure to select the correct file, then you can check the name of the selected file. Select "User 1" or "User 2", then click "Upload". After successful setting, it will prompt as follows:

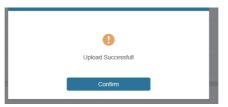

#### Download the EDID File for the Corresponding Input Channel

Click the drop-down box of "Select EDID File" to select the corresponding input channel. Then click "Download" to download the corresponding EDID file.

| Output | Page |
|--------|------|
|--------|------|

|              | Output Setting |             |      |       |             |        |
|--------------|----------------|-------------|------|-------|-------------|--------|
| Status       | Outputs        | Name        | Туре | Cable | Scaler Mode | Stream |
| Video        |                | hdmioutput1 | HDMI | •     |             | OFF ON |
| here at      | Output 1       | catoutput1  | CAT  | •     | Bypass      | OFF ON |
| Input        | Output 2       | hdmloutput2 | HDMI |       | Bypass 🗸    | OFF ON |
| Output       | Output 2       | catoutput2  | CAT  |       | bypass      | OFF ON |
| CEC          | Output 3       | hdmioutput3 | HDMI | •     | Bypass ~    | OFF ON |
| CEC          |                | catoutput3  | CAT  | •     | -)fans      | OFF ON |
| Network      | Output 4       | hdmioutput4 | HDMI | •     | Bypass ^    | OFF ON |
| <b>A</b> - 1 |                | catoutput4  | CAT  |       | - Silvere   | OFF ON |
| System       |                |             |      |       | Bypass      |        |
|              |                |             |      |       | 4K -> 1080P |        |

You can do the following operations on the Output page:

① Outputs: Output channel of the device.

② **Name:** The current output channel's name. You can modify it by entering the corresponding name (max length: 12 characters) in the input box (Chinese name is unsupported).

③ Type: The current output channel's type (HDMI or CAT).

(4) **Cable:** It indicates the connection status of output ports. When the output port is connected to the display, it shows green, otherwise, it shows gray.

(5) Scaler Mode: Set the current output resolution mode.

6 Stream: Turn on/off the output stream.

#### CEC Page

| нот            | 18Gbps 4x4 HDMI & Matrix |              |      |    |             |           | 1 Admin | Log out | Power on |
|----------------|--------------------------|--------------|------|----|-------------|-----------|---------|---------|----------|
| Status         |                          | Input Con    | trol |    |             | Output Co | ıtrol   |         |          |
| Video          | Input1                   | - <b>(</b> ) |      | Ø  | hdmioutput1 | <b>O</b>  | Ð       | Ø       |          |
| Input          | Input2                   |              |      |    | hdmioutput2 | _         | •       | +       |          |
| Output         | Input3                   | •            | Ļ    | •  | hdmioutput3 |           |         |         |          |
| CEC<br>Network | Input4                   | =            | •    | Ċ  | hdmioutput4 |           |         |         |          |
| System         |                          | м            | ►    | ы  |             |           |         |         |          |
| ·              |                          |              | н    | ** |             |           |         |         |          |
|                |                          |              |      |    |             |           |         |         |          |
|                |                          | _            | •    | +  |             |           |         |         |          |
|                |                          | -            | 백가   | Ŧ  |             |           |         |         |          |

You can perform CEC management on this page:

① Input Control: You can control the operation of each input source by pressing the icons on the page. (You can control multiple inputs simultaneously.)

② **Output Control:** You can control the operation of each display, such as power on/off, volume +/-, active source switching. (You can control multiple outputs simultaneously.)

#### Network Page

|                                         | 18Gbps 4x4 HDMI & Matrix                     | 💄 Admin | Log out | Power on |
|-----------------------------------------|----------------------------------------------|---------|---------|----------|
|                                         |                                              |         |         | _        |
| HERE CAPPETERS AND THE LOAD BY LOAD ACC | IP Settings                                  |         |         |          |
| Status                                  | Mode Static DHCP                             |         |         |          |
| Video                                   | IP Address 192,168,1,100 Gateway 192,168,0,1 |         |         |          |
| Input                                   | IPAddress 192.168.1.100 Gateway 192.168.0.1  |         |         |          |
| Output                                  | Subnet Nask 255.255.255.0 Telnet Port 23     |         |         |          |
| CEC                                     | Web Login Settings                           |         |         |          |
| Network                                 | Userame User Admin                           |         |         |          |
|                                         | User Admin                                   |         |         |          |
| System                                  | Old Password                                 |         |         |          |
|                                         | New Password                                 |         |         |          |
|                                         |                                              |         |         |          |
|                                         | Confirm Password                             |         |         |          |
|                                         | Product Model HDP-/IXXB44H00                 |         |         |          |
|                                         |                                              |         |         |          |
|                                         | Set Network Defaults Save                    |         |         |          |

#### Set the Default Network

Click "Set Network Defaults" button, there will be a prompt, as shown in the following figure:

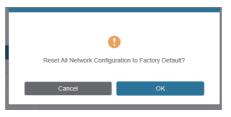

Click "OK" to search the IP Address again, as shown in the figure below.

|         | 18Gtips 4x4 HDMI & Matrix                 | Admin Logicut Power on |
|---------|-------------------------------------------|------------------------|
| Homi    |                                           |                        |
|         | IP Settings                               |                        |
| Status  | Mode State DHCP                           |                        |
| Video   |                                           |                        |
| Input   | P Antenna 192 (00.1103 Gateway 192 100.21 |                        |
| Output  | Submit Mask 255 255 251 0 Televit Part 23 |                        |
| CEC     | Web Login Settings                        |                        |
| Network | User Admin Searching IP                   |                        |
| System  | Oil Paiseoil                              |                        |
|         | New Password                              |                        |
|         | Current Patricipe                         |                        |
|         | Present Scient HDP-4002341480             |                        |
|         | Set Network Defaults Save                 |                        |

After searching is completed, it will switch to the login page, the default network setting is completed.

#### **Modify User Password**

Click the "User" button, enter the correct Old Password, New Password, and Confirm Password, then click "Save". After successful modification, there will be a prompt, as shown in the following figure:

| •                   |  |
|---------------------|--|
| modify successfully |  |
| Confirm             |  |

Note: Input rules for changing passwords:

- (1) The password can't be empty.
- (2) New Password can't be the same as Old Password.
- (3) New Password and Confirm Password must be the same.

#### **Modify Network Setting**

Modify the Mode/IP Address/Gateway/Subnet Mask/Telnet Port as required, click "Save" to save the settings, then it will come into effect.

After modification, if the Mode is "Static", it will switch to the corresponding IP Address; if the Mode is "DHCP", it will automatically search and switch to the IP Address assigned by the router.

| IP Settings |               |      |             |             |
|-------------|---------------|------|-------------|-------------|
| Mode        | Static        | DHCP |             |             |
| IP Address  | 192.168.1.100 |      | Gateway     | 192.168.0.1 |
|             |               |      |             |             |
| Subnet Mask | 255.255.255.0 |      | Teinet Port | 23          |

#### System Page

| наші                           | 18Gbps 4x4 HDMI & Matrix           | 💄 Admin | Log out | Power on |
|--------------------------------|------------------------------------|---------|---------|----------|
| HOHOGYNTICH MUTIMEDW INTERFACE | Panel Lock                         |         |         |          |
| Status                         |                                    |         |         |          |
| Video                          | OFF ON                             |         |         |          |
| Input                          | Веер                               |         |         |          |
| Output                         | OFF CN                             |         |         |          |
| CEC                            | Serial Baud Rate                   |         |         |          |
| Network                        | 4800 9600 19200 38400 57600 115200 |         |         |          |
| System                         |                                    |         |         |          |
|                                | Firmware Update                    |         | Update  | 2        |
|                                | Factory Reset                      |         | Reset   |          |
|                                | Reboot                             |         | Reboo   | t        |

① **Panel Lock:** Click to lock/unlock panel buttons. "On" indicates that panel buttons are unavailable; "Off" indicates panel buttons are available.

(2) Beep: Click to turn on/off the beep.

③ Serial Baud Rate: Click the value to set the Serial Baud Rate.

④ **Firmware Update:** Click "Browse" to select the update file, then click "Update" to complete firmware update.

(5) Factory Reset: You can reset the machine to factory defaults by clicking "Reset".

6 Reboot: You can reboot the machine by clicking "Reboot".

Note: After reset/reboot, it will switch to the login page.

### 10. RS-232 Control Command

The product also supports RS-232 control. You need a serial cable with RS-232 phoenix connector and RS-232 male head. The RS-232 phoenix connector is connected to the Matrix, and the RS-232 male head of the serial cable is connected to the RS-232 female head of an RS-232 to USB cable, while the USB head of the RS-232 to USB cable is connected to a PC. The connection method is as follows:

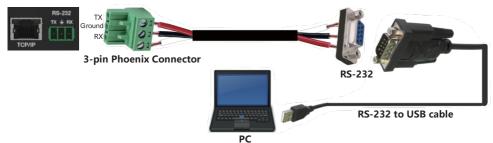

Then, open a Serial Command tool on PC to send ASCII command to control the Matrix. The ASCII command list about the product is shown as below.

| ASC | CII Co | mma | nd |
|-----|--------|-----|----|
|     |        |     |    |

| Serial port protocol                                | I. Baud rate: 115200, Data bits: 8b                            | it, Stop bits:1, Check | a bit: 0                                                                                                    |                 |  |  |  |
|-----------------------------------------------------|----------------------------------------------------------------|------------------------|----------------------------------------------------------------------------------------------------|-----------------|--|--|--|
| x - Parameter 1<br>y - Parameter 2<br>! - Delimiter |                                                                |                        |                                                                                                    |                 |  |  |  |
| Command Code                                        | Function Description                                           | Example                | Feedback                                                                                                    | Default Setting |  |  |  |
| Power                                               |                                                                |                        |                                                                                                    |                 |  |  |  |
|                                                     |                                                                |                        | Power on                                                                                                    |                 |  |  |  |
| s power z!                                          | Power on/off the device,z=0~1<br>(z=0 power off, z=1 power on) | s power 1!             | System Initializing<br>Initialization Finished!<br>FW version x.xx.xx                                                                     | power on        |  |  |  |
| r power!                                            | Get current power state                                        | r power!               | power on/power off                                                                                                    |                 |  |  |  |
| s reboot!                                           | Reboot the device                                              | s reboot!              | Reboot<br>System Initializing<br>Initialization Finished!<br>FW version x.xx.xx                                                           |                 |  |  |  |
| System Setup                                        |                                                                |                        |                                                                                                    |                 |  |  |  |
| help!                                               | List all commands                                              | help!                  |                                                                                                    |                 |  |  |  |
| r type!                                             | Get device model                                               | r type!                | HDP-MXB44D70                                                                                                    |                 |  |  |  |
| r status!                                           | Get device current status                                      | r status!              | Get the unit all status:<br>power, beep, lock, in/<br>out connection, video/<br>audio crosspoint,<br>edid, scaler,hdcp,<br>network status |                 |  |  |  |
| r fw version!                                       | Get Firmware version                                           | r fw version!          | MCU BOOT:Vx.xx.xx<br>MCU APP :Vx.xx.xx<br>WEB GUI :Vx.xx                                                                                  |                 |  |  |  |

| Command Code       | Function Description                                                                        | Example                                  | Feedback                                                                                                    | Default Setting          |
|--------------------|---------------------------------------------------------------------------------------------|------------------------------------------|----------------------------------------------------------------------------------------------------|--------------------------|
| r link in x!       | Get the connection status of the<br>x input port , x=0~4(0=all)                             | r link in 1!                             | hdmi input 1: connect                                                                                                    |                          |
| r link out y!      | Get the connection status of the y output port $, y=0~4(0=all)$                             | r link out 1!                            | hdmi output 1: connect                                                                                                    |                          |
| s reset!           | Reset to factory defaults                                                                   | s reset!                                 | Reset to factory defaults<br>System Initializing<br>Initialization Finished!<br>FW version x.xx.xx                                           |                          |
| s beep z!          | Enable/Disable buzzer function,<br>z=0~1(z=0 beep off, z=1 beep on)                         | s beep 1!                                | beep on<br>beep off                                                                                                    | beep on                  |
| r beep!            | Get buzzer state                                                                            | r beep!                                  | beep on / beep off                                                                                                    |                          |
| s lock z!          | Lock/Unlock front panel button,<br>z=0~1 (z=0 lock off,z=1 lock on)                         | s lock 1!                                | panel button lock on<br>panel button lock off                                                                                                | panel button<br>lock off |
| r lock!            | Get panel button lock state                                                                 | r lock!                                  | panel button lock on/off                                                                                                    |                          |
| s save preset z!   | Save switch state between all<br>output port and the input port to<br>preset z, z=1~4       | s save preset 1!                         | save to preset 1                                                                                                    |                          |
| s recall preset z! | Call saved preset z scenarios, z=1~4                                                        | s recall preset 1!                       | recall from preset 1                                                                                                    |                          |
| s clear preset z!  | Clear stored preset z scenarios, z=1~4                                                      | s clear preset 1!                        | clear preset 1                                                                                                    |                          |
| r preset z!        | Get preset z information, z=1~4                                                             | r preset 1!                              | video/audio crosspoint                                                                                                    |                          |
| s baud rate xxx!   | Set the serial port baud rate of<br>RS02 module, z=(115200,57600,<br>38400,19200,9600,4800) | s baud rate<br>115200!                   | Baudrate:115200                                                                                                    |                          |
| r baud rate!       | Get the serial port baud rate of RS02 module                                                | r baud rate!                             | Baudrate:115200                                                                                                    |                          |
| s id z!            | Set the control ID of the product, z=000~999                                                | s id 888!                                | id 888                                                                                                    | 0                        |
| Output Setting     |                                                                                             |                                          |                                                                                                    |                          |
| s in x av out y!   | Set input x to output y ,<br>x=1~4 , y=0~4(0=all)                                           | s in 1 av out 2!                         | input 1 -> output 2                                                                                                    | ptp                      |
| r av out y!        | Get output y signal status<br>y=0~4(0=all)                                                  | r av out 0!                              | input 1 -> output 1<br>input 2 -> output 2<br>input 3 -> output 3<br>input 4 -> output 4                                                     |                          |
| s hdmi y stream z! | Set hdmi output y stream on/off,<br>y=0~4(0=all)<br>z=0~1(0:disable,1:enable)               | s hdmi 1 stream 1!<br>s hdmi 0 stream 1! | enable hdmi output 1<br>stream<br>disable hdmi output 1<br>stream<br>enable hdmi all outputs<br>stream<br>disable hdmi all outputs<br>stream | enable                   |
| r hdmi y stream!   | Get hdmi output y stream status,<br>y=0~4(0=all)                                            | r hdmi 1 stream!                         | enable hdmi output 1<br>stream                                                                                                    |                          |
| s cat y stream z!  | Set cat output y stream on/off,<br>y=0~4(0=all)<br>z=0~1(0:disable,1:enable)                | s cat 1 stream 1!<br>s cat 0 stream 1!   | enable cat output 1<br>stream<br>disable cat output 1<br>stream<br>enable cat all outputs                                                    | enable                   |
|                    |                                                                                             |                                          | stream<br>disable cat all outputs<br>stream                                                                                                  |                          |

| Command Code        | Function Description                                                                                                    | Example                                    | Feedback                                                                                                    | Default Setting                           |
|---------------------|----------------------------------------------------------------------------------------------------|--------------------------------------------|----------------------------------------------------------------------------------------------------|-------------------------------------------|
| r cat y stream!     | Get cat output y stream status, y=0~4(0=all)                                                                                                    | r cat 1 stream!                            | enable cat output 1<br>stream                                                                                                    |                                           |
| s hdmi y scaler z!  | Set hdmi output y port output<br>scaler mode $\cdot$ y=0~4(0=all),<br>z=1~3(1=bypass,2=4k->1080p,                                                                                                    | s hdmi 1 scaler 1!<br>s hdmi 0 scaler 1!   | hdmi output 1 set to<br>bypass mode<br>hdmi all outputs set to                                                                                                    | hdmi all outputs<br>set to bypass<br>mode |
| r hdmi y scaler!    | 3=Auto)<br>Get hdmi output y port output                                                                                                    | r hdmi 1 scaler!                           | bypass mode<br>hdmi output 1 set to                                                                                                    |                                           |
|                     | mode y=0~4(0=all)                                                                                                    |                                            | bypass mode                                                                                                    |                                           |
| EDID Setting        | Set input x EDID from default                                                                                                    |                                            |                                                                                                    |                                           |
| s edid in x from z! | EDID z,<br>x=0~4(0=all),z=1~31<br>1, 1080p,Stereo Audio 2.0<br>2, 1080p,Dolby/DTS 5.1<br>3, 1080p,HD Audio 7.1<br>4, 1080i,Stereo Audio 2.0<br>5, 1080i,HD Audio 7.1<br>6, 1080i,HD Audio 7.1<br>7, 3D,Stereo Audio 2.0<br>8, 3D,Dolby/DTS 5.1<br>9, 3D,HD Audio 7.1<br>10, 4K2K30_444,Stereo Audio 2.0<br>11, 4K2K30_444,Dolby/DTS 5.1<br>12, 4K2K30_444,HD Audio 7.1<br>13, 4K2K60_420,Dolby/DTS 5.1<br>14, 4K2K60_420,Dolby/DTS 5.1<br>15, 4K2K60_420,Dolby/DTS 5.1<br>16, 4K2K60_444,Stereo Audio 2.0<br>17, 4K2K60_444,Stereo Audio 2.0<br>17, 4K2K60_444,Stereo Audio 2.0<br>17, 4K2K60_444,Stereo Audio 2.0<br>HDR<br>20, 4K2K60_444,Stereo Audio 2.0<br>HDR<br>20, 4K2K60_444,HD Audio 7.1<br>HDR<br>21, User define1<br>23, User define1<br>23, User define1<br>24, copy from hdmi output 1<br>25, copy from hdmi output 3<br>27, copy from hdmi output 3<br>27, copy from cat output 1<br>29, copy from cat output 3<br>31, copy from cat output 4 | s edid in 1 from 1!<br>s edid in 0 from 1! | input 1 EDID:1080p,<br>Stereo Audio 2.0<br>all inputs EDID:1080p,<br>Stereo Audio 2.0                                                                                                    | 1080p,<br>Stereo Audio 2.0                |
| r edid in x!        | Get EDID status of the input x,<br>x=0~4(0=all input)                                                                                                    | r edid in 0!                               | input1 EDID: 4K2K60_<br>444,Stereo Audio 2.0<br>input2 EDID: 4K2K60_<br>444,Stereo Audio 2.0<br>input3 EDID: 4K2K60_<br>444,Stereo Audio 2.0<br>input4 EDID: 4K2K60_<br>444,Stereo Audio 2.0 |                                           |
| r edid data hdmi y! | Get the EDID data of the hdmi output y port - y=1~4                                                                                                    | r edid data hdmi 1!                        | EDID: 00 FF FF FF FF<br>FF FF 00<br>hdmi output 1:<br>disconnect                                                                                                    |                                           |
| CEC Setting         |                                                                                                    |                                            |                                                                                                    |                                           |
| s cec in x on!      | set input x power on by CEC, x=0~4(0=all input)                                                                                                    | s cec in 1 on!                             | input 1 power on                                                                                                    |                                           |
| s cec in x off!     | set input x power off by CEC,<br>x=0~4(0=all input)                                                                                                    | s cec in 1 off!                            | input 1 power off                                                                                                    |                                           |

| Command Code              | Function Description                                           | Example                     | Feedback                                                                                                    | Default Setting |
|---------------------------|----------------------------------------------------------------|-----------------------------|----------------------------------------------------------------------------------------------------|-----------------|
| s cec in x menu!          | set input x open menu by CEC,<br>x=0~4(0=all input)            | s cec in 1 menu!            | input 1 open menu                                                                                                    |                 |
| s cec in x back!          | set input x back operation by CEC, x=0~4(0=all input)          | s cec in 1 back!            | input 1 back operation                                                                                                    |                 |
| s cec in x up!            | set input x menu up operation by CEC, x=0~4(0=all input)       | s cec in 1 up!              | input 1 menu up<br>operation                                                                                                    |                 |
| s cec in x down!          | set input x menu down operation<br>by CEC, x=0~4(0=all input)  | s cec in 1 down!            | input 1 menu down<br>operation                                                                                                    |                 |
| s cec in x left!          | set input x menu left operation by CEC, x=0~4(0=all input)     | s cec in 1 left!            | input 1 menu left operation                                                                                                    |                 |
| s cec in x right!         | set input x menu right operation<br>by CEC, x=0~4(0=all input) | s cec in 1 right!           | input 1 menu right operation                                                                                                    |                 |
| s cec in x enter!         | set input x menu enter operation<br>by CEC, x=0~4(0=all input) | s cec in 1 enter!           | input 1 menu enter operation                                                                                                    |                 |
| s cec in x play!          | set input x play by CEC,<br>x=0~4(0=all input)                 | s cec in 1 play!            | input 1 play operation                                                                                                    |                 |
| s cec in x pause!         | set input x pause by CEC,<br>x=0~4(0=all input)                | s cec in 1 pause!           | input 1 pause<br>operation                                                                                                    |                 |
| s cec in x stop!          | set input x stop by CEC,<br>x=0~4(0=all input)                 | s cec in 1 stop!            | input 1 stop operation                                                                                                    |                 |
| s cec in x rew!           | set input x rewind by CEC,<br>x=0~4(0=all input)               | s cec in 1 rew!             | input 1 rewind operation                                                                                                    |                 |
| s cec in x mute!          | set input x volume mute by CEC, x=0~4(0=all input)             | s cec in 1 mute!            | input 1 volume mute                                                                                                    |                 |
| s cec in x vol-!          | set input x volume down by CEC, x=0~4(0=all input)             | s cec in 1 vol-!            | input 1 volume down                                                                                                    |                 |
| s cec in x vol+!          | set input x volume up by CEC, x=0~4(0=all input)               | s cec in 1 vol+!            | input 1 volume up                                                                                                    |                 |
| s cec in x ff!            | set input x fast forward by CEC, x=0~4(0=all input)            | s cec in 1 ff!              | input 1 fast forward<br>operation                                                                                                    |                 |
| s cec in x previous!      | set input x previous by CEC,<br>x=0~4(0=all input)             | s cec in 1 previous!        | input 1 previous operation                                                                                                    |                 |
| s cec in x next!          | set input x next by CEC,<br>x=0~4(0=all input)                 | s cec in 1 next!            | input 1 next operation                                                                                                    |                 |
| s cec hdmi out y on!      | set hdmi output y power on by CEC, y=0~4(0=all hdmi output)    | s cec hdmi out 1<br>on!     | hdmi output 1 power<br>on                                                                                                    |                 |
| s cec hdmi out y off!     | set hdmi output y power off by CEC, y=0~4(0=all hdmi output)   | s cec hdmi out 1<br>off!    | hdmi output 1 power<br>off                                                                                                    |                 |
| s cec hdmi out y mute!    | set hdmi output y volume mute by CEC, y=0~4(0=all hdmi output) | s cec hdmi out 1<br>mute!   | hdmi output 1 volume<br>mute                                                                                                    |                 |
| s cec hdmi out y vol-!    | set hdmi output y volume down<br>by CEC, y=0~4(0=all output)   | s cec hdmi out 1<br>vol-!   | hdmi output 1 volume<br>down                                                                                                    |                 |
| s cec hdmi out y<br>vol+! | set hdmi output y volume up by CEC, y=0~4(0=all output)        | s cec hdmi out 1<br>vol+!   | hdmi output 1 volume<br>up                                                                                                    |                 |
| s cec hdmi out y active!  | set hdmi output y active source<br>by CEC, y=0~4(0=all output) | s cec hdmi out 1<br>active! | hdmi output 1 active source                                                                                                    |                 |
| Network Setting           |                                                                |                             |                                                                                                    |                 |
| r ipconfig!               | Get the Current IP Configuration                               | r ipconfig!                 | IP Mode: Static<br>IP: 192.168.1.72<br>Subnet Mask:<br>255.255.255.0<br>Gateway: 192.168.1.1<br>TCP/IP port=8000<br>Telnet port=10<br>Mac address:<br>00:1C:91.03.80:01 |                 |

| Command Code                  | Function Description                                                          | Example                     | Feedback                                                                                                    | Default Setting |
|-------------------------------|-------------------------------------------------------------------------------|-----------------------------|----------------------------------------------------------------------------------------------------|-----------------|
| r mac addr!                   | Get network MAC address                                                       | r mac addr!                 | Mac address:<br>00:1C:91:03:80:01                                                                                                    |                 |
| s ip mode z!                  | Set network IP mode to static IP<br>or DHCP,<br>z=0~1 (z=0 Static, z=1 DHCP ) | s ip mode 0!                | Set IP mode:Static<br>(Please use "s net<br>reboot!" command or<br>repower device to<br>apply new config!)                                                                                              |                 |
| r ip mode!                    | Get network IP mode                                                           | r ip mode!                  | IP Mode: Static                                                                                                    |                 |
| s ip addr<br>xxx.xxx.xxx.xxx! | Set network IP address                                                        | s ip addr<br>192.168.1.100! | Set IP address:<br>192.168.1.100 (Please<br>use "s net reboot!"<br>command or repower<br>device to apply new<br>config!)<br>DHCP on, Device can't<br>config static address,<br>set DHCP off first.      |                 |
| r ip addr!                    | Get network IP address                                                        | r ip addr!                  | IP:192.168.1.100                                                                                                    |                 |
| s subnet<br>xxx.xxx.xxx!      | Set network subnet mask                                                       | s subnet<br>255.255.255.0!  | Set subnet Mask<br>address:255.255.255.0<br>(Please use "s net<br>reboot!" command or<br>repower device to<br>apply new config!)<br>DHCP on, Device can't<br>config subnet mask,<br>set DHCP off first. |                 |
| r subnet!                     | Get network subnet mask                                                       | r subnet!                   | Subnet Mask:<br>255.255.255.0                                                                                                    |                 |
| s gateway<br>xxx.xxx.xxx.xxx! | Set network gateway                                                           | s gateway<br>192.168.1.1!   | Set gateway:<br>192.168.1.1<br>Please use "s net<br>reboot!" command or<br>repower device to<br>apply new config!<br>DHCP on, Device can't<br>config gateway, set<br>DHCP off first.                    |                 |
| r gateway!                    | Get network gateway                                                           | r gateway!                  | Gateway:192.168.1.1                                                                                                    |                 |
| s tcp/ip port x!              | Set network TCP/IP port<br>(x=1~65535)                                        | s tcp/ip port 8000!         | Set TCP/IP port:8000                                                                                                    |                 |
| r tcp/ip port!                | Get network TCP/IP port                                                       | r tcp/ip port!              | TCP/IP port:8000                                                                                                    |                 |
| s telnet port x!              | Set network telnet port<br>(x=1~65535)                                        | s telnet port 23!           | Set Telnet port:23                                                                                                    |                 |
| r telnet port!                | Get network telnet port                                                       | r telnet port!              | Telnet port:23                                                                                                    |                 |
| s net reboot!                 | Reboot network modules                                                        | s net reboot!               | Network reboot<br>IP Mode: Static<br>IP: 192.168.1.72<br>Subnet Mask:<br>255.255.255.0<br>Gateway: 192.168.1.1<br>TCP/IP port=8000<br>Telnet port=10<br>Mac address:<br>00:1C:91:03:80:01               |                 |

# **11. Application Example**

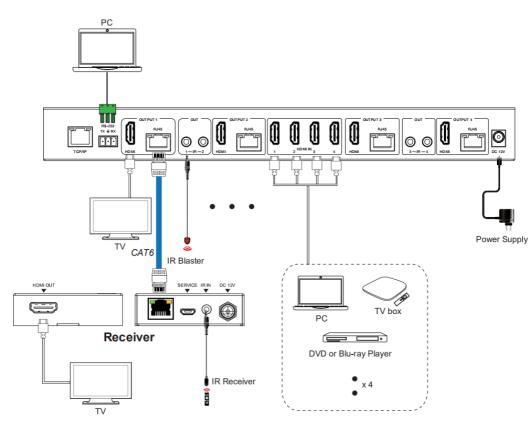

WARNING - INGESTION HAZARD: This product contains a button cell or coin battery

- Battery model: CR2025
- Battery nominal voltage: 3.0V
- Remove and immediately recycle or dispose of used batteries according to local regulations and keep away from children. Do NOT dispose of batteries in household trash or incinerate.
- Even used batteries may cause severe injury or death.
- Call a local poison control center for treatment information.
- Non-rechargeable batteries are not to be recharged.
- Do not force discharge, recharge, disassemble, heat above 70 C / 158 F or incinerate. Doing so
  may result in injury due to venting, leakage or explosion resulting in chemical burns.
- Ensure the batteries are installed correctly according to polarity (+ and -).
- Do not mix old and new batteries, different brands or types of batteries, such as alkaline, carbon-zinc, or rechargeable batteries.
- Remove and immediately recycle or dispose of batteries from equipment not used for an extended period of time according to local regulations.
- Always completely secure the battery compartment.
- If the battery compartment does not close securely, stop using the product, remove the batteries, and keep them away from children.

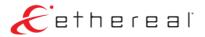

©2024 Ethereal 460 Walker Street, Holly Hill, FL 32117-2699 Specifications are subject to change without notice. All trademarks are the property of their respective owners. 386-255-0234 www.etherealpro.com

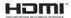

The terms HDMI and HDMI High-Definition Multimedia interface, and the HDMI Logo are trademarks or registered trademarks of HDMI Licensing LLC in the United States and other countries.